## **Employee Self Service (ESS)**

Passcode by Email Log on Instructions

## Follow these steps to acquire a password via email to access ESS from your non-commonwealth computer or device:

- 1. Access employee self service (ESS) from your Internet browser by typing: www.myworkplace.pa.gov.
- 2. Log in with your CWOPA (example: CWOPA\jsmith) or MUSER credentials (example: MUSER\jsmith).
- 3. You will receive an informational message saying: "Passcode sent via email. Please enter the passcode to log on." Do not close this screen; leave it open while acquiring the passcode.
- 4. Log into your work email account\* to view the message containing the passcode.
- 5. Return to the ESS log in screen (see step 3) and enter the passcode.
- 6. Click on the Log On button.

Congratulations! You are now able to access ESS from your device.

\*Links and instructions to access your work email from home are available from OIT here: <a href="https://itcentral.pa.gov/sites/TechHelp/collaboration/email/SitePages/Home.aspx">https://itcentral.pa.gov/sites/TechHelp/collaboration/email/SitePages/Home.aspx</a>.

**SUPPORT:** If you require assistance, please contact the HR Service Center at 866.377.2672 Monday – Friday 7:30 am – 5 pm. Your call may be escalated to the Office for Information Technology for resolution.

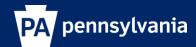